#### **Assignment 1**

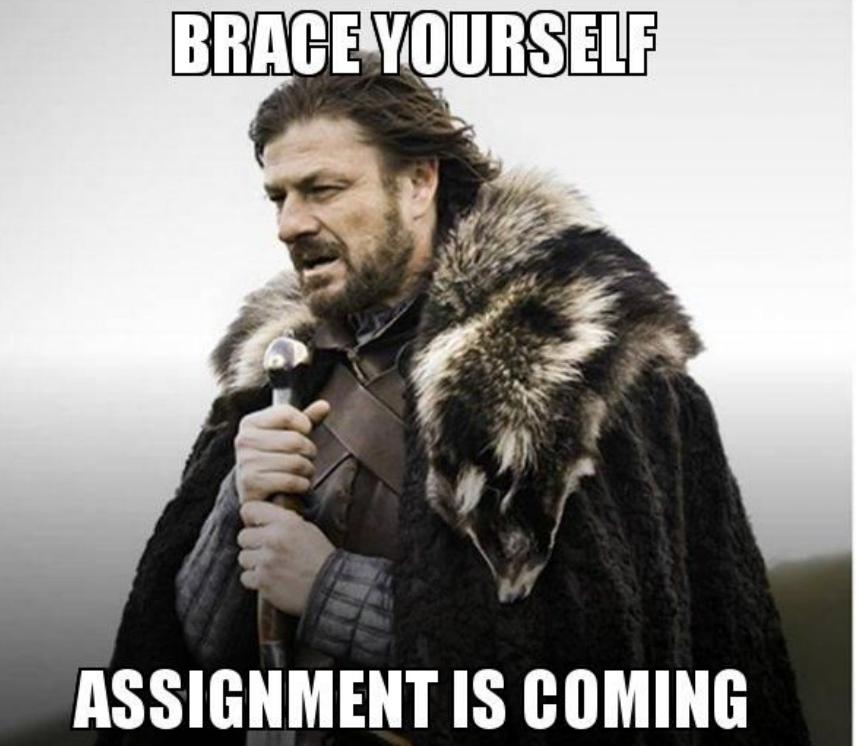

makeameme.org

See Moodle

### **Review**

Work with class partner to:

- List as many as possible the types of data that are freely available through Twitter API;
- List the types of data that are NOT available through the free-tier Twitter API

# **Debugging time**

[https://docs.google.com/document/d/141qWy-ucwr5](https://docs.google.com/document/d/141qWy-ucwr5_5pSKAlySSflZDRfJrEyeb8SoBnSPsAM/edit) [\\_5pSKAlySSflZDRfJrEyeb8SoBnSPsAM/edit](https://docs.google.com/document/d/141qWy-ucwr5_5pSKAlySSflZDRfJrEyeb8SoBnSPsAM/edit)

### **The Types of Free and Available Data**

- Recent tweets that match given keywords/hashtags
- A user's recent 3,200 timeline tweets
- A user's followers and friends
- A list of users matching given hashtags/keywords on their Twitter bio

## **The Types of Data NOT Freely Available**

- Historical tweets
- The complete Twitter streams

### **R Function Explained**

In R, a *function* performs a task based on inputs and predefined logics.

This is a function. It's called create\_token(). It authenticates Twitter API based on a number of parameters. The parameters...

#### **R Function Explained**

In the examples below, identify R functions and parameters for the function.

tweets1 <- search tweets ("#polarvortex",  $n = 100$ , token=mytoken)

save as  $csv(mentions, "trump's mentions.csv")$ 

#### **R Cheat Sheet**

A list of R functions commonly used in collecting Twitter data. You will use them in tutorials and practice scripts. Do you recall using any of them?

- **create\_token()**
- **search\_tweets()** or **stream\_tweets()**
- **get\_timelines()**
- **lookup\_users()**
- **get\_followers()**
- **get\_friends()**
- **search\_users()**

## **Mini hackathon (15 mins)**

Work with your class partner to:

- Get tweets based on a keyword/hashtag or get tweets from a user's timeline;
- Find the most retweeted tweet in your dataset;
- Each team will compete for finding the most viral tweet.

#### **Explore the Metadata in Your Dataset**

- Based on the tweets your team has collected, list all available metadata (perhaps you should review the definition of metadata).
- Hint: the function colnames() can give you a list of columns in your data frame.

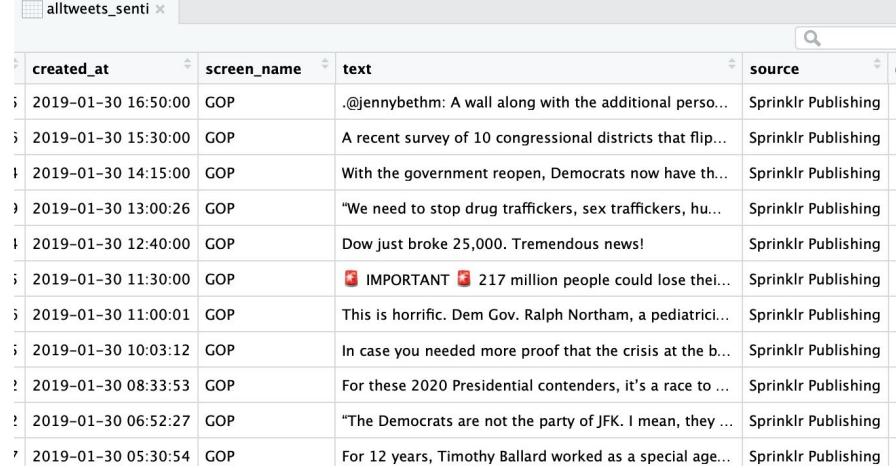

- Imagine what insights can be gained from the available Twitter metadata. List as many possibilities as possible (use your imagination).

- Based on the type of metadata available, can you propose something that uses the data for social good?
- Can you also think of ways in which having access to such data may result in unintended (or intended) bad consequence?

Good examples:

- [Mapping Twitter data for disaster response](https://phys.org/news/2018-07-disaster-response-twitter.html)

A good but debatable example

[Use tweets to predict the wellbeing of a community](https://www.citylab.com/life/2013/07/how-twitter-can-predict-your-communitys-wellbeing/6270/)

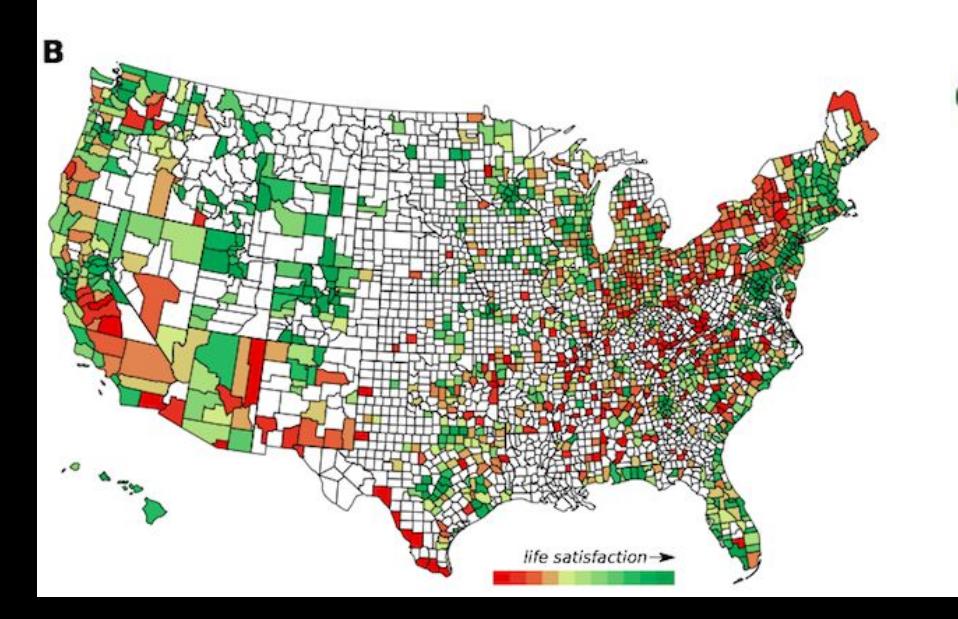

haiti.benefit<br>donationraise onevdonate charitySUppOr donations relief helping fund

physical universe compassion expérience<br>
nature<br> **Expanditure sense** reality SI

stressed boredfreakin boretingd.tire **sooooSO SO0000110** 

- Work with your class partner to review the metadata in your dataset. Mark those that you think are private. Explain why they are private information.

#### **In-class practice**

**W3\_TW2.R**

# **Required tutorials for THIS WEEK**

An interactive tutorial for COMM 497DB

Weiai Wayne Xu

Libraries/packages

Data frames

Connecting to the Twitter API

Collect tweets by keywords/hashtags

Collect Twitter user timeline

Collect Twitter user info

Bonus: Collect YouTube Data

Make Wordclouds

Visualizing virality

Predict Ideology (in progress)

### Using R for Digital Behavior Analyt Libraries/packages

What is a library/package? Think of R as an operating system (e.g., iOS, V system. Each library is designed to accomplish specific tasks. For example, the semester-is for visualizing data, and the library riweet is used for collect

Use install.packages() to install libraries. Use library(), or require() to load

Next, we will install a fun library called cowsay.

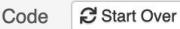

1 # install.packages("cowsay") 2 #make sure the library name is wrapped by quotation. 4 library(cowsay) #load the library, alternatively, you can us

This tutorial is hosted on a cloud server, running the above code won't have and run it on your local machine. Keep an eye on what is happening in the C

Let's have some fun with cowsay.

Run the code and see what happens.